# **Lotus 123, Borland Quattro, Microsoft Excel identità, analogie e differenze**

*Le quattro case di software per PC più grandi in termini di vendite sono la Lotus, la Microsoft, la Ashton Tate* e *la Borland. La politica di queste* e *di tutte le altre case di software* è *quella di allargare la propria gamma di prodotti, per essere presenti in tutte le famiglie tecnologiche che oggi contraddistinguono il vasto settore del software destinato agli utenti finali per Personal Computer. In talune di queste categorie, ad esempio i DBMS (Data Base Management System) oppure i Word Processor, i vari prodotti sono abbastanza differenti, non solo come ambiente operativo, ma anche come filosofia di impostazione. Si pensi ad esempio alle differenze tra il Data Base /Il della Ashton Tate, del tutto orientato al comando,* e *il Paradox della Borland (prova su* MC *70) tutto guidato da menu. Oppure alle differenze tra il classico Word Processor WordStar, gestibile via sequenza di tast/~ ed il Microsoft Word, in cui le varie operazioni avvengono solo via menu*

Nella categoria Spreadsheet, invece, l'idea di base è un tabellone composto di righe e colonne, è quindi talmente caratterizzato da non permettere alcuna interpretazione, neanche tendente a semplificare il lavoro.

Inoltre, essendo il tabellone stesso nel contempo schematizzazione e ambiente operativo, anche la scelta di delegare le varie funzionalità di editing e di servizio ad un menu ad albero, opportunamente posizionato sul video, appare obbligata.

Quindi lo spreadsheet è un ambiente di lavoro troppo caratterizzato per permettere ulteriori interpretazioni. Inoltre a questa categoria di strumenti software appartiene il Lotus 123, che continua ad essere il best seller di gradimento, non tanto da parte degli specialisti che sono sempre pronti a convertirsi ai nuovi prodotti, quanto da parte della massa degli utenti finali che è più abitudinaria e forse... conservatrice.

Ciò premesso non dever meravigliare che si stia riscoprendo 1'123, e che sia Borland con il Quattro, che Microsoft con Excel, si propongono come i suoi naturali eredi, fedeli all'originale al punto da leggere e scrivere file nel suo formato, ma con nuove funzionalità, maggiori prestazioni e, specie nel caso del Quattro, con un prezzo notevolmente minore.

Questo articolo non ha il senso di una prova comparativa di tre prodotti, in quanto sono nati in epoche differenti e hanno differenti livelli di Release e di Versioni. Quelli usciti dopo, Excel e Quattro, si sono avvalsi dell'altrui espe-

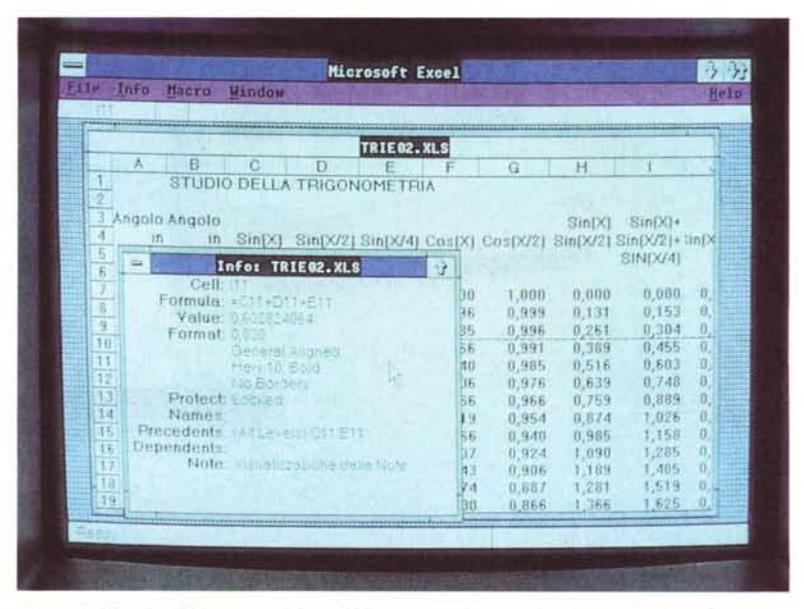

*Figura* l - *FunZIoni Trigonometriche. Abbiamo costruito. con Lotus* 123. *Borland Quattro* e *Microsoft Excel. questa semplice tabella contenente calco" trigonometrici. Con questa tabella abbl"amo eseguito le prove di rica/colo citate nel testo* <sup>e</sup> *abbiamo realizzato* i*grafici su scheda EGA. Nella figura vediamo la versione Excel. in cui abbiamo utilizzato una sua funzione specifIca: quella di poter inserire «SOl/Oli la cella un foglio di note. riferimenti. ecc.*

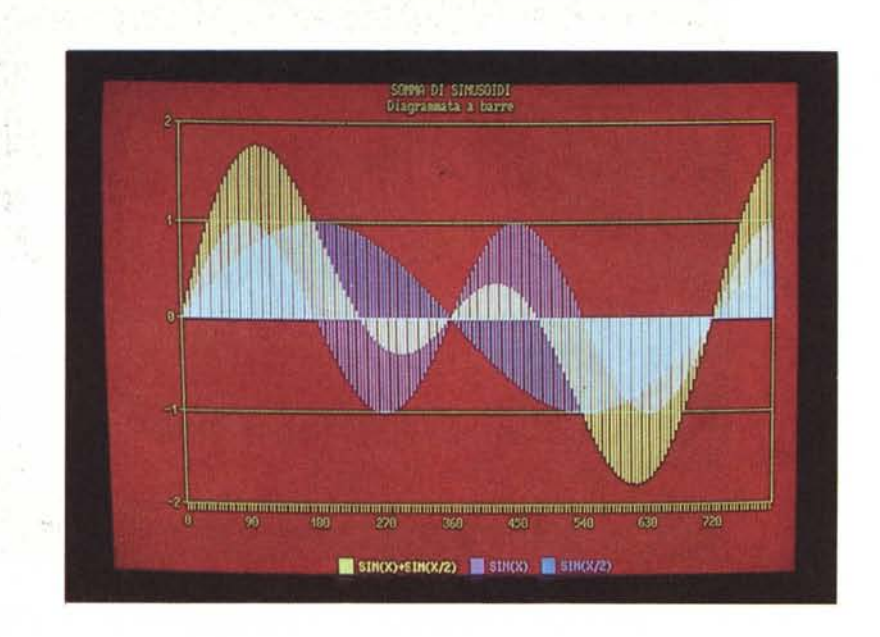

*Figura* 2 - *Grafico Trigonometrico con Lotus* 123. *Il grafico* è *di notevole efficacia nella parte specificamente grafica. Perde molto nei titoli* e *legende in quanto non* si *può intervenire sul tipo. dimensione, colore* e *effetti dei caratteri.*

ro Lotus con tre nomi differenti. In ambiente 123, la dimensione del file è di circa 62 kbyte, il tempo di ricalcolo, con un compatibile AT, è di circa 5

secondi. La stessa applicazione realizzata in Quattro ha una dimensione analoga. Il tempo del primo ricalcolo è anch'esso analogo a quello dell' 123. Il ricalcolo intelligente, riferito quindi alle sole celle modificate, riduce sensibilmente la sua durata, fino ad annullarlo se nessuna cella è stata toccata.

Quattro legge senza difficoltà anche i file Lotus, e come nel nostro caso, anche eventuali grafici memorizzati internamente all'area.

Quattro permette alcune varianti nel salvare i file utilizzabili se si dispone del prodotto ausiliario SQZ (che vanta riduzioni di spazio fino al 70 per cento). Le varianti consistono nel poter rimuovere i blank, nel poter rimuovere, nel file, i valori delle formule, oppure nel memorizzarli approssimati.

Excel, nel caricare il file Lotus originario, lo ripartisce in una Sheet (desinenza XLS), e in tre Chart (desinenza XLC). I reciproci rapporti tra le quattro entità sono gestibili facilmente con la opzione Link, che individuando i collegamenti, ad esempio permette il caricamento, a caduta, delle varie aree, tabelle o grafici che siano.

L'occupazione totale dei quattro file è di 114 kbyte. La tabella da sola occupa 62 kbyte. Abbiamo eseguito successivi interventi sull'estetica dei dati, scegliendo formati numerici, tipologie di caratteri e bordatura delle celle. L'occupazione dei file dopo questo trattamento esclusivamente di carattere estetico non ha subito variazioni.

Evidentemente i caratteri necessari per la codificazione delle caratteristiche estetiche della cella sono sempre gli stessi, indipendentemente dalla pesantezza del trattamento subito.

Si può in definitiva valutare che l'appesantimento in termini di occupazione di Excel rispetto agli altri due (limitatamente all'applicazione in tabella). dovuto alle maggiori funzionalità di presentazione estetica del risultato, possibile anche cella per cella, risulta essere costantemente del 20 per cento.

## *1/blocco (alias Range, alias Zona)*

Per funzioni di blocco intendiamo quelle che agiscono su un insieme rettangolare di celle (es. una colonna, parte di una colonna, sei colonne per duecento righe, ecc.).

Con il Lotus 123, il singolo comando che agisce sul blocco chiede di identificarlo al momento opportuno, e questo si può fare sia indicando le coordinate, sia «a vista» illuminando, con il cursore direttamente sul video, la zona interessata.

Il Quattro dispone in più di una speci-

rienza, ed infatti propongono innovazioni soprattutto per le funzioni più criticabili e criticate dell'123.

Inoltre, in questo momento si è in attesa dell'123 versione 3.0, e dell'123 G (Grafico). che dovrebbero rappresentare la adeguata contromossa della Lotus agli attacchi così diretti di concorrenti importanti e aggressivi.

Per un necessario allineamento utilizzeremo per questo articolo il Lotus 123, release 2.01 in inglese, il Borland Quattro e il Microsoft Excel, anch'essi in inglese, nella loro finora unica versione.

Costruiremo tabelle analoghe nei tre ambienti per verificare le differenti modalità operative, le differenti prestazioni in termini di occupazione di memoria e di tempi di ricalcolo.

#### *Applicazione trigonometrica*

Abbiamo cominciato con un'applicazione nel campo della trigonometria, in cui vengono «torchiate» le funzionalità di calcolo. È stata realizzata, in Lotus 123 2.01 versione inglese, una tabellina contenente undici colonne di funzioni trigonometriche, calcolate sulla base del valore della prima colonna che contiene 161 valori di angolo, in pratica da O a 800 gradi con passo 5. In figura 1 la versione su Excel. Le undici formule sono:

colonna A valori da 0 a 800 angolo in grad

A\* PI/180 angolo in radianti SIN(B) SIN(B/2) SIN(B/4) COS(B) COS(B/2) C+D C+D+E C" 2 F" 2 *C/B* B C D E F G H I J K L

Con alcune di queste colonne sono stati realizzati tre grafici (figure 2, 3 e 4). memorizzati all'interno dell'area di lavo-

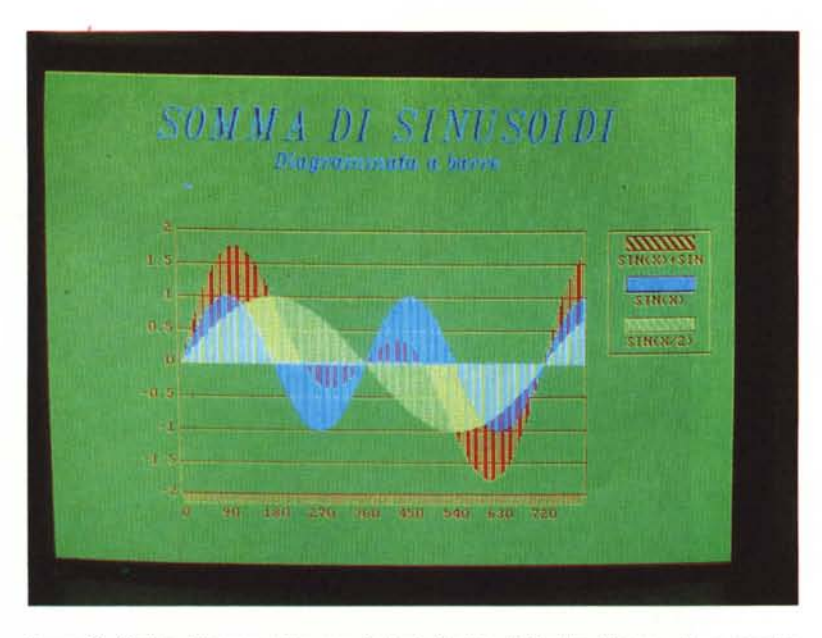

*Figura* 3 - *Grafico Trigonometrico con Borland Quattro. Il Quattro dispone, di un maggior numero di tipi di grafico. Inoltre permette l'impostazione di numerose specifiche (colori dei vari elementi, tipi e formati dei testi, cornici e abbellimenti vari, ecc.). Da citare inoltre il fatto che la produzione su carta del grafico, si può eseguire direttamente dal Quattro, al contrario dell'123, che si avvale del modulo esterno Printgraph.*

fica opzione di menu principale Blocco, che comprende le classiche operazioni di Copy, Cancellazione, Spostamento, Definizione Formato di Visualizzazione dei Dati e permette, come il Lotus (sotto il comando Range), la gestione di una tabella di nomi di blocchi.

In Excel il blocco non appare come entità nei menu, in quanto in ciascuna funzione, per mezzo del mouse, occorre al momento opportuno puntare e definire «a vista» la zona su cui operare. È chiaro che l'adozione di comandi mouse-oriented mentre facilita enormemente il lavoro a chi dispone di un mouse, penalizza abbastanza pesantemente chi non ce lo ha.

In Excel inoltre se su una stessa zona vanno compiute più operazioni in sequenza (ad esempio scelta Font. scelta Formato numerico, scelta Bordature, ecc.) è necessaria la sola identificazione iniziale.

#### *Array formula in Excel*

Nella prova di Excel abbiamo citato la possibilità di impostare delle «array formula».

Chi ha un po' di dimestichezza con uno spreadsheet sa che una colonna di formule analoghe si realizza scrivendo nella prima cella una sola formula e ricopiando questa in giù per tutte le celle interessate. Disponendo dell'Array Formula in pratica invece di scrivere in

N celle N formule analoghe, si può scrivere una sola formula che però vale per tutte le N celle.

Questa possibilità non rende nessun vantaggio operativo, in quanto il tempo di costruzione è lo stesso, ma permette un risparmio di memoria che abbiamo voluto quantificare. Abbiamo riscritta la nostra tabella, sostituendo alle 1771 formule (11 colonne di 161 righe), undici array formule, valide ciascuna su 161 celle, In termini di tempi di ricalcolo non vi sono differenze significative, in termini di occupazione si passa da 62 kbyte a 50 kbyte. Riduzione notevole, ma non rivoluzionaria.

## *Applicazione Data Base*

È noto che il tabellone elettronico è nato come foglio di calcolo, e quindi come prodotto particolarmente adatto ad applicazioni numeriche, finanziarie, scientifiche.

Ma il foglio a quadretti, cui va assimilato, come metafora, lo spreadsheet. è anche utilizzabile per intabellare dati, direttamente nella schematizzazione classica di un archivio, e cioè righe = record, colonne = campi.

Il primo prodotto a disporre di funzionalità di gestione archivio è stato proprio il Lotus 123, nella sua prima versione. Ed erano funzionalità abbastanza sofisticate, ma ignote da buona parte degli utilizzatori del prodotto.

Infatti il passaggio dal lavoro sul tabellone al lavoro con le funzioni di Data Base comporta il passaggio da una situazione di assoluta intuitività, tipica delle tabelle numeriche, ad una situazione in cui vengono adottate delle convenzioni estranee al tabellone, e terminologie particolari della gestione archivi.

Per gestire un archivio occorre defini-

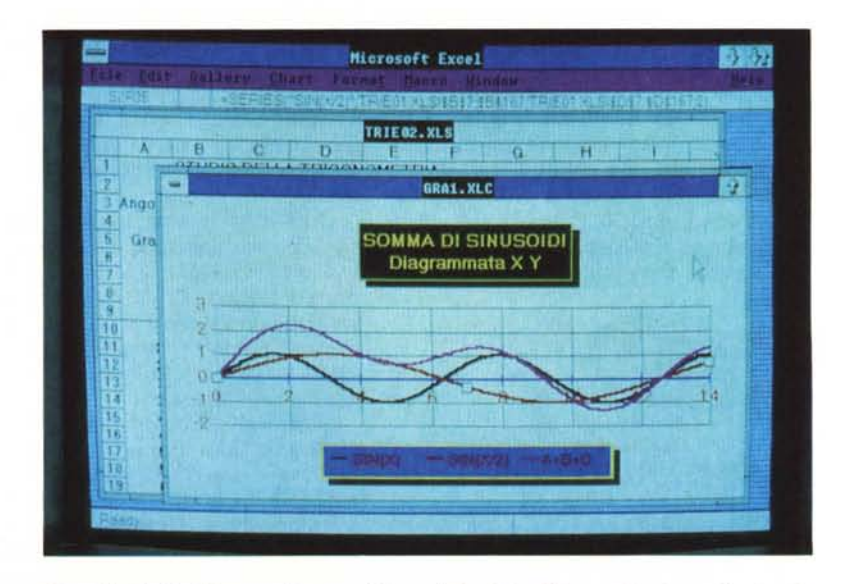

*Figura* 4 - *Grafico Trigonometrico con Microsoft Excel. La differenza fondamentale rispetto agli altri consiste nel fatto che il grafico Excel* è *esterno al tabellone, ovvero riSIede In un file specifico. Questo in quanto una Chart (ma anche uno Sheet) può essere relazionato con una tabella esterna, ovvero con un altro file. I tipi di Grafici sono* 44. *Inoltre le possibilità di manipolazione del grafico e della Window in cui risiede sono tantissime.*

re come tale una tabella con dati in righe (record) e colonne (campi). Occorre poi definire una Zona Criteri nella quale inserire i criteri di ricerca e, nel caso si vogliano eseguire delle estrazioni, una Zona Emissione in cui vanno a finire i dati che corrispondono ai criteri impostati (fig. 5).

In pratica si riescono a costruire anche applicazioni abbastanza sofisticate con l'unica, ma grande, limitazione che devono essere applicazioni monoarchivio.

Si può pensare ad applicazioni con più archivi, solo se quelli in più sono tabelle di consultazione, accessibili facilmente con funzioni di Lookup, sulle quali sia possibile una ricerca per chiave.

Ricorrendo alla programmazione interna, owero alle Macro, si possono superare molti limiti imposti dall'uso diretto, ad esempio la possibilità di gestire più archivi all'interno di un unico tabellone. Ma sono usi estremi di un prodotto che nasce con altre finalità.

Quattro e Excel riproducono le stesse modalità del Lotus 123, ma offrono, ed è quello che ci si attendeva, qualcosa in più, che analizzeremo un po' in dettaglio.

## *Gestione archivi con Quattro (fig. 6)*

La funzione di gestione archivio, Quattro la incasella nell'opzione di menu principale Advanced, e poi nelle sotto opzioni successive DataBase e Que-

| In Alto Zona Dati                 |                      | Lotus 123  |                                                          |  |
|-----------------------------------|----------------------|------------|----------------------------------------------------------|--|
| Zona Condizioni                   |                      |            | <b>Funzione DATA BASE QUERY</b>                          |  |
| <b>SOCIETA</b><br>COD             | GR GRUPPO<br>2       | CL SC<br>R | ANNO INDIRIZZO<br>1976                                   |  |
| Zona Emissione                    |                      |            |                                                          |  |
| CDD<br><b>SOCIETA</b>             | <b>GR GRUPPO</b>     | $CL$ SC    | ANNO INDIRIZZO                                           |  |
| 2297 PIETROPAOLO<br>2753 VAMDELLI | 2 Grande<br>2 Grande | B          | 5 1976 VIA FR.SCO BARBIERI, 8<br>B 5 1976 VIA ROMANI, 12 |  |
| 2857 BERNARDI                     | 2 Grande             |            | B 5 1976 MASERMO UTA BORRE, 32                           |  |
|                                   |                      |            |                                                          |  |
| -Feb-BB<br>87:55 PM               |                      |            |                                                          |  |

*Figura* 5 - *Gestione Archivi con Lotus* 123. *Lotus* 123 *dispone di funzionalità di gestione* archivio abbastanza sofisticate, ma ignote a buona parte degli utilizzatori del prodotto<br>Occorre definire come Archivio una tabella con dati in righe (record) e colonne (campi) *Occorre poi definire una Zona Criteri nella quale inserire* i *criteri di ricerca* <sup>e</sup> *una zona Emissione in cui vanno <sup>a</sup> finire* i *dati che corrispondono ai criteri impostati.*

ry. Appare quindi una finestra che presenta in un ordine, che è quello logico di lavoro, varie opzioni.

La prima è quella che consente di specificare, tramite un'operazione di Blocco, la zona del tabellone che va considerata come DataBase. La secon-

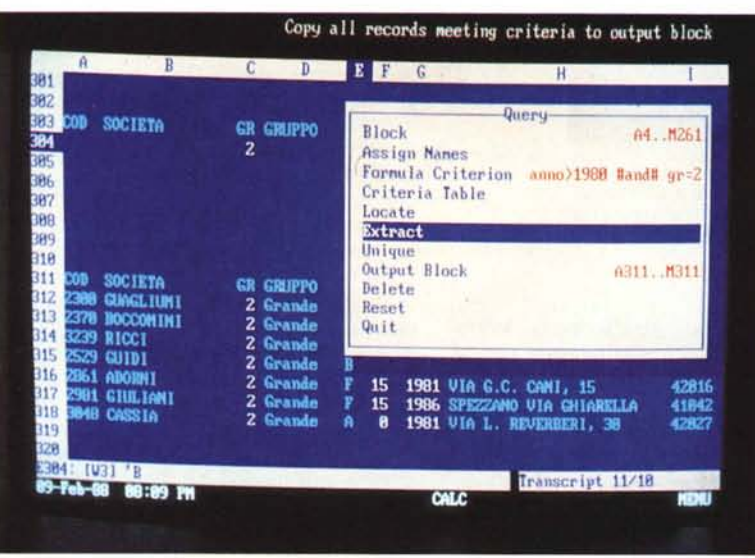

*Figura* 6 - *Gestione Archivi con Borland Quattro. Il Quattro dispone di funzionalità identiche a quelle del Lotus* 123. *ma anche di qualcosa in più. Interessante* e *molto facile da capire* e *da usare è la possibilità di digitare direttamente in una mascherina apposita il criterio di selezione. in questo modo* si *rende inutile la Zona Criteri.*

da è quella che permette di definire dei nomi di lavoro, da utilizzare invece dei riferimenti delle caselle, nelle successive operazioni. I nomi presi sono le intestazioni delle colonne.

Le operazioni eseguibili possono essere di semplice localizzazione di dati sul tabellone, di estrazione su una seconda tabella oppure cancellazione dal tabellone.

Il Criterio, questa è una sensibile innovazione, può essere immesso direttamente nella finestra, oltre che alla modalità Lotus 123, su una zona criteri opportunamente specificata. Questa possibilità, specie se la ricerca viene fatta direttamente sulla tabella e quindi non si produce un'estrazione, semplifica notevolmente il lavoro.

Nel caso si voglia un'estrazione occorre definire la zona di arrivo dei dati estratti.

Queste sono le funzioni di Data Query. Esiste poi quella di Sort, più sofisticata di quella del Lotus per numero di chiavi (cinque contro due) e per la possibilità di scegliere tra varie modalità di ordine (maiuscole/minuscole, oppure numeri/parole).

In caso di creazione di una mascherina per l'immissione dei dati, si può procedere anche con Quattro, con la modalità dell'123. Si definisce una zona protetta, all'interno della quale sono raggiungibili dal cursore solo le celle di input.

#### *Gestione Archivi con Excel (figg.* 7 e 8)

Anche Microsoft copia la funzionalità Data Query dell' 123, ma offre una funzione fondamentale in più la Form.

Costruita una tabella di dati, organizzate in righe e colonne, con le intestazioni delle colonne che indicano il nome del campo, è possibile puntando tutta l'area (titoli compresi) indicarla come DataBase, tramite l'opzione di menu principale Data.

Successivamente, puntando nello stesso menu Form, la tabella/archivio prima identificata, appare come un Dialog Box, che ha la funzione di maschera di accesso all'archivio.

I vari campi sono messi in verticale, come il nome del campo a sinistra e il contenuto a destra, se il campo è calcolato non è però accessibile, e per indica-

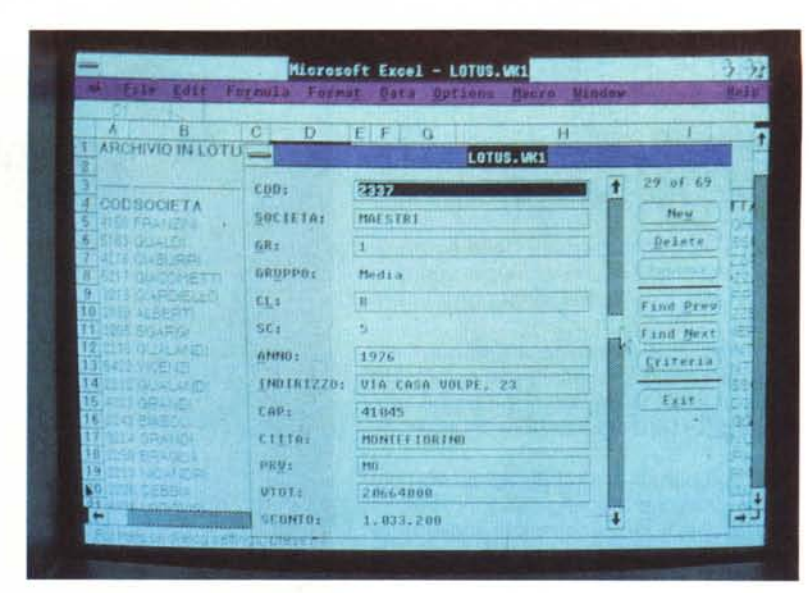

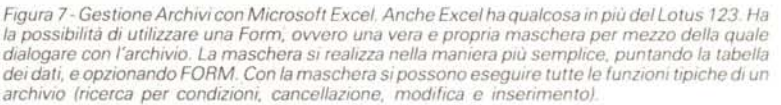

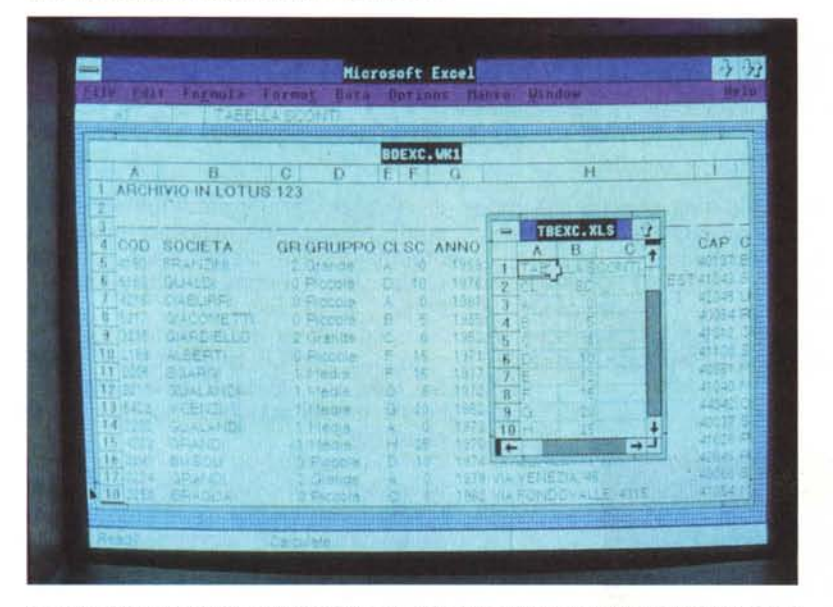

*Figura* 8-*Gestione ArchivI con Microsoft Excel- tabella Esterna. Con gl.iSpreadsheet si possono real.izzare in pratica solo appl.icazioni mano-archivio. al limite con qualche tabella di riferimento. Excel con la possibilità di relazionare tabelle esterne permette I.amigliore organizzazione del. I.avoro. Nella figura vediamo una tabellina esterna utilizzata dall'archivio principale.*

re questo stato il campo stesso non appare incorniciato.

Ancora a destra lo seroll bar, puntando il quale si fa scorrere l'archivio, record per record. All'estrema destra i vari comandi attivabili. Che sono sempre relativi alla situazione logica in cui ci si ritrova.

Si può Inserire e Cancellare/Recuperare record. L'inserimento via maschera provoca l'allungamento della tabella. Oppure si può attivare Criteria, per mezzo del quale, su un fac simile vuoto della maschera si possono immettere

criteri di selezione dell'archivio. Impostati i criteri la ricerca si esegue con le opzioni Find Next e Find Previous.

Tutto molto semplice ed intuitivo, in pratica per rendere la gestione di un archivio praticabile facilmente a tutti.

Ricordiamo che Excel permette di distribuire l'applicazione su più tabelle tra loro collegate.

Questo permette di organizzare logicamente l'applicazione, isolando zone omogenee del lavoro in specifiche tabelle, come ad esempio appare chiaro nella figura 8.

#### *Conclusioni*

Excel e Quattro presentano, come è logico, funzionalità in più e caratteristiche più avanzate rispetto all'attuale 123, ma il confronto andrà fatto, ad armi pari, tra qualche mese con il nuovo 123.

Le funzionalità in più sono relative al DataBase e alla grafica per Quattro. Importante è l'adozione del ricalcolo intelligente, che ottimizza l'esecuzione di questa operazione. Il ricalcolo a durata fissa è, per le applicazioni di grosse dimensioni, uno dei maggiori difetti dell'123

Excel presenta l'ottimo Form, semplificazione massima del concetto di gestione di un archivio. Si presenta poi, al contrario degli altri due, esclusivamente grafico, ma questa non è una grossa limitazione, in quanto anche i PC cloni hanno sempre almeno una scheda che rispetta l'ottimo standard Hercules. Per quanto riguarda la stampa dei dati, Excel, con la funzione di Preview, diventa uno strumento di tipo WYSIWYG.

L'aspetto più importante di Excel è di appartenere alla famiglia del Windows 2, e quindi quello di potersi avvalere di decine di prodotti cui far svolgere funzioni collegate e complementari. In altra parte della rivista c'è proprio la prova di Windows 2, che conferma questo aspetto.

La cultura Spreedsheet si è ormai diffusa nei cinque continenti, indiscutibilmente grazie all' 123. Oggi non viene più messa in discussione, anzi è diventata sinonimo di informatica di massa. Excel e Quattro rappresentano un ulteriore riconoscimento nei confronti di questa cultura e quindi contribuiranno a consolidarla ulteriormente.

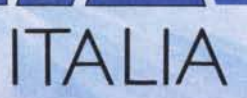

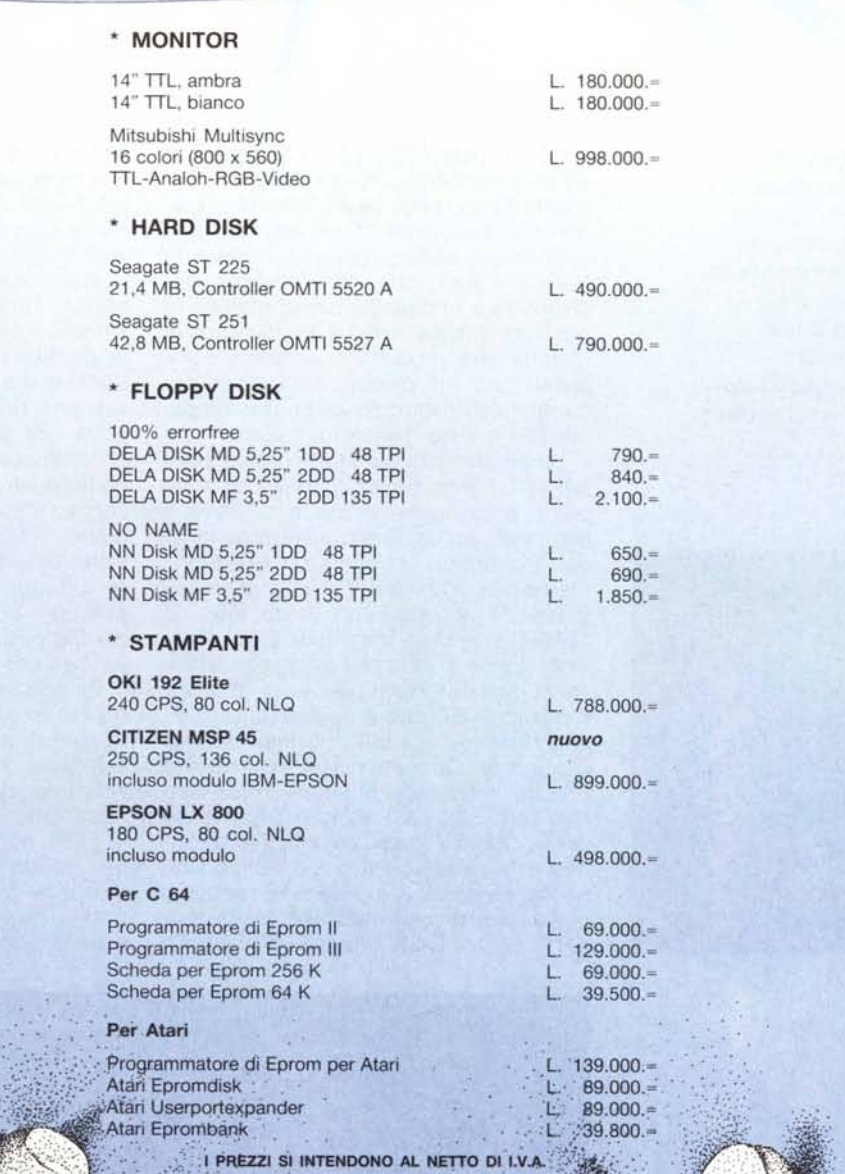

 $\bigcirc$ 

 $\bigcirc$ 

 $\circ$ 

 $\bigcirc$ 

 $\circ$ 

 $\bigcirc$ 

 $\bigcirc$ 

 $\bigcirc$ 

 $\circ$ 

 $\circ$ 

 $\circ$ 

 $\circ$ 

 $\circ$ 

 $\bullet$ 

 $\bigcirc$ 

 $\bigcirc$ 

 $\odot$ 

0

The Contractor

**CONSTRUCTION** 

#### **NORD**

DELA ITALIA SRL<br>Largo Municipio, 2<br>39044 EGNA<br>Tel. 0471/812788<br>FAX 0471/812783

## sup

DELA-BYTELINE<br>Via L. il Magnifico, 148<br>00162 ROMA<br>Tel. 06/4270418

 $\bigcirc$ 

 $\bigcirc$ 

 $\bigcirc$ 

 $\bigcirc$ 

 $\bigcirc$ 

 $\bigcirc$ 

 $\bigcirc$ 

 $\overline{\bigcirc}$ 

 $\bigcirc$ 

 $\circ$ 

 $\bigcirc$ 

 $\bigcirc$ 

 $\bullet$ 

 $\circ$ 

 $\bigcirc$ 

 $\bigcirc$ 

 $\circledcirc$ 

O

**Charles Address Company**